# **PRO X KEYBOARD**

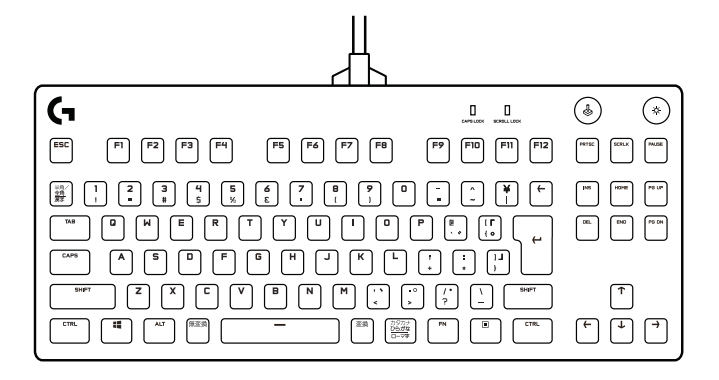

logicool (1

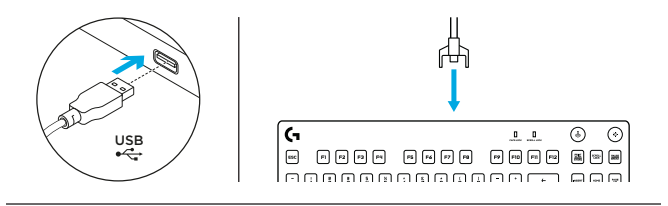

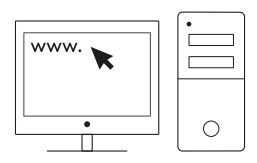

**[logicool.co.jp/support/GHUB](http://logicool.co.jp/support/GHUB)**

### キーボードの各部説明

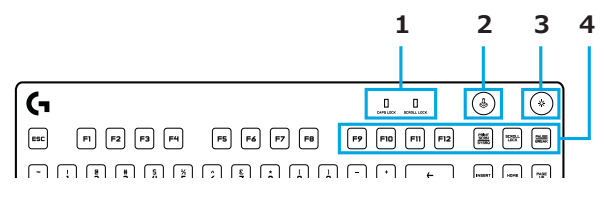

1.LEDのロック

- 2.ゲーム モード
- 3.照明オン/オフ

4.メディアコントロール(FNを使用)

### キーボードの各部説明 - ライト機能

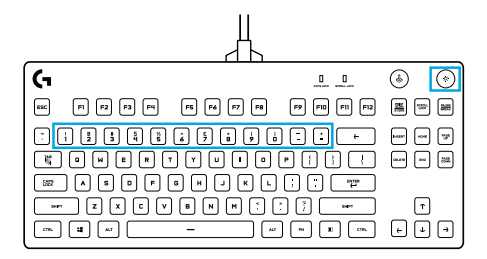

G HUBソフトウェアで設定できるライト機能に加えて、PRO Xゲーミングキーボードではオンボードの ライト効果も利用できます。エフェクトを選択するには、照明ボタンを押しながら各エフェクトに割り当 てられたキーボードの番号キーを押します:

- 照明 + 1キー:色ウェイブ(左から右)
- 照明 + 2キー:色ウェイブ(右から左)
- 照明 + 3キー:色ウェイブ(中心から外側)
- 照明 + 4キー:ブリージング
- 照明 + 5キー:リップル
- 照明 + 6キー:色サイクル
	- 照明 + 7キー:シアンブルー
	- 照明 + 0キー:単色を循環
	- 照明 + -キー:エフェクトを減速
	- 照明 + +キー:エフェクトを加速します

ゲームモードボタン

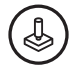

このボタンを押すと標準のWindowsキーとメニューキーが無効になるので、ゲーム中にWindowsのスター ト画面が開いてプレイが妨げられることがありません。ゲームモード中はゲームモードLEDが点灯します。

キーボードのバックライト

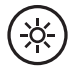

キーボードの照明ボタンを押して、照明のオン/オフを切り替えます。

## キーボードの各部説明 - メディアコントロール

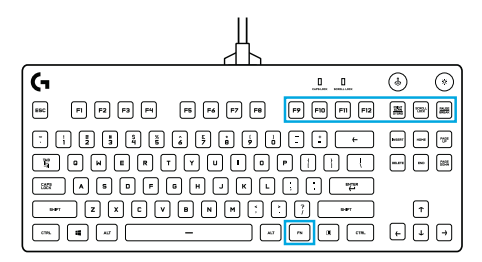

PRO Xには、FNキーを押しながらF9-PAUSEを押すことで作動するメディアコントロールがあります。

- FN+F9 再生/一時停止 オーディオまたはビデオの再生を開始/一時停止します。
- FN+F10 停止 オーディオまたはビデオの再生を停止します。
- FN+F11 戻る トラックの先頭または前のトラックにジャンプします(アプリケーションによっ て異なります)。
- FN+F12 進む トラックの最後または次のトラックにジャンプします(アプリケーションによっ て異なります)。
- FN+PRTSC ミュート オーディオを消音します。
- FN+SCRLK 音量ダウン OSの音量を下げます。
- FN+PAUSE 音量アップ OSの音量を上げます。

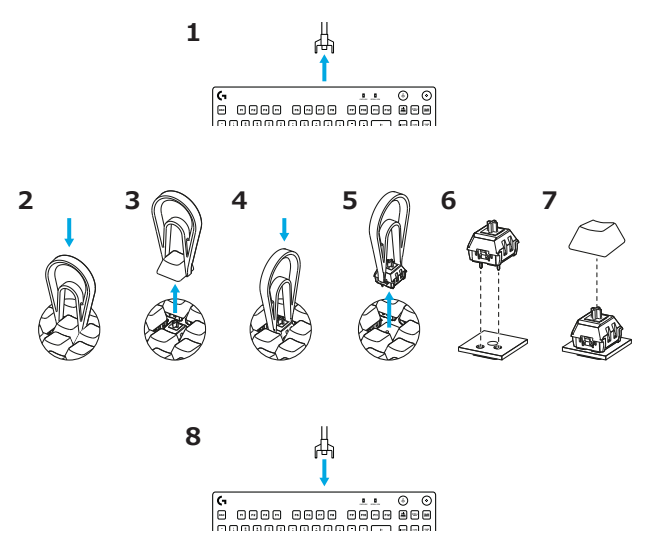

[https://gaming.logicool.co.jp/ja-jp/products/gaming-keyboards/pro-x-keyboard-accessory-kit.html](https://gaming.logicool.co.jp/ja-jp/products/gaming-keyboards/pro-x-keyboard-accessory-kit.html ) で公式GX交換用スイッチを購入します

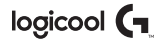

#### **[gaming.logicool.co.jp/support/pro-x-keyboard](http://gaming.logicool.co.jp/support/pro-x-keyboard)**

© 2020 Logitech, Logicool. All rights reserved. 株式会社ロジクールは、Logitech Groupの日本地域担当の日本法人です。 LogiおよびLogicoolロゴはLogitech Europe S.A.および/または米国およびその他の国における関連会社の登録商標です。 その他の商標はすべて、それぞれの所有者の財産です。ロジクールは、このマニュアルに存在する可能性のある誤記に対して一切 責任を負うことはありません。ここに記載されている情報は予告なく変更される場合があります。

WEB-621-001442.002